# **How to Configure the REST API Call Bot Block**

The API write-back can be customized by configuring the REST API Call bot block. Customizing the API write-back and creating an API REST block enables MSPbots to establish a seamless integration with your systems and allows us to retrieve relevant data so we can create reports that will help you monitor your performance, receive alerts, and perform necessary actions programmatically.

This article is a guide on how to configure the REST API Call bot block. It will use the **Monitoring [Opened Tickets Today - Template] for\_test** bot as an example.

What's on this page:

- [Prerequisites](#page-0-0)
- $\bullet$ [Required Permissions](#page-0-1)
- [To set up the bot block](#page-0-2)
- [Examples of commonly used HTTP Methods when using the REST API Call block](#page-6-0)
- [Related topics](#page-8-0)

## <span id="page-0-0"></span>**Prerequisites**

- 1. A bot of the trigger type has been created.
- 2. A widget or dataset has been created to filter integration data according to your needs.
- 3. The API documentation for the corresponding integration has been found, and APIs that meet your requirements have been identified.

## <span id="page-0-1"></span>Required Permissions

To follow this guide, you need admin-level permissions to perform the operations.

## <span id="page-0-2"></span>To set up the bot block

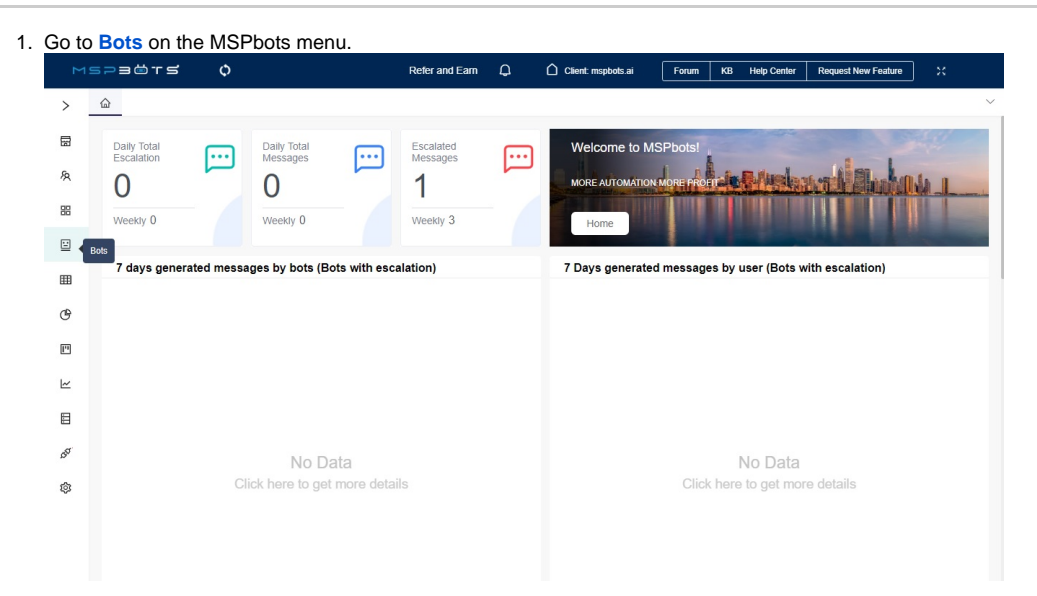

2. Open the bot where you need to add a REST API Call block. Let's use the bot **Monitoring [Opened Tickets Today - Template] for\_test** as an example.

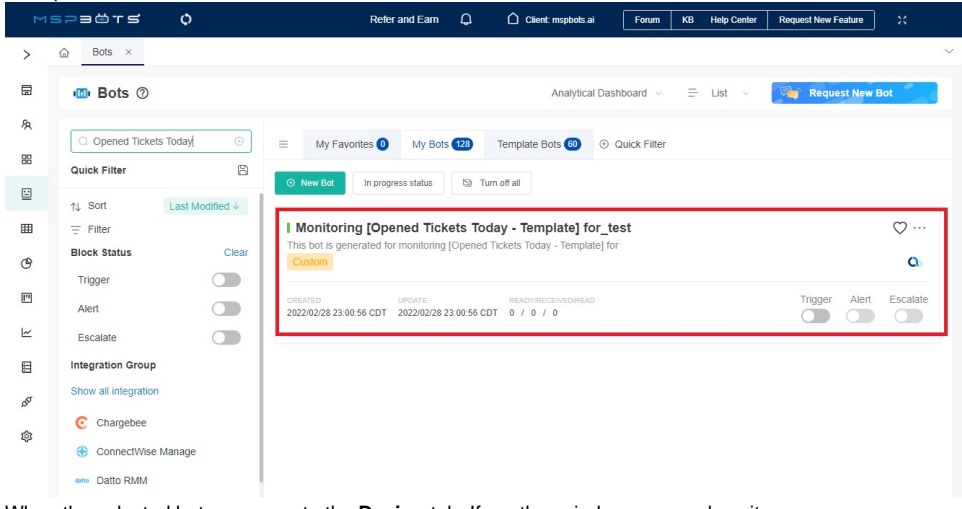

3. When the selected bot opens, go to the **Design** tab. If another window opens, close it.

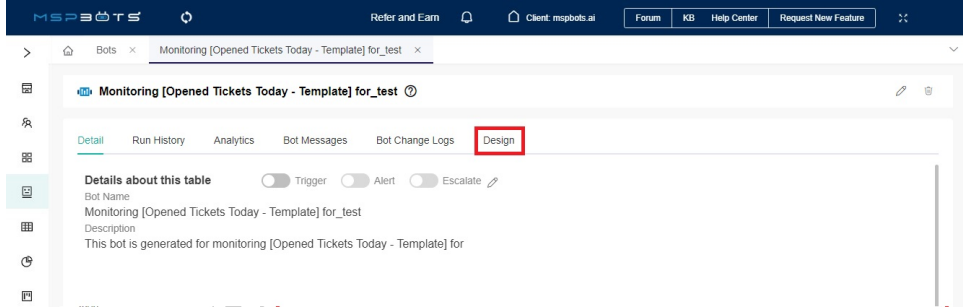

4. In the trigger block, configure the widget or dataset that you have already created as a data source according to your needs. For detailed configuration information of the trigger block, please refer to [2. Set up the bot trigger.](https://wiki.mspbots.ai/display/MKB/How+to+Create+a+Bot#HowtoCreateaBot-2.Setupthebottrigger.)

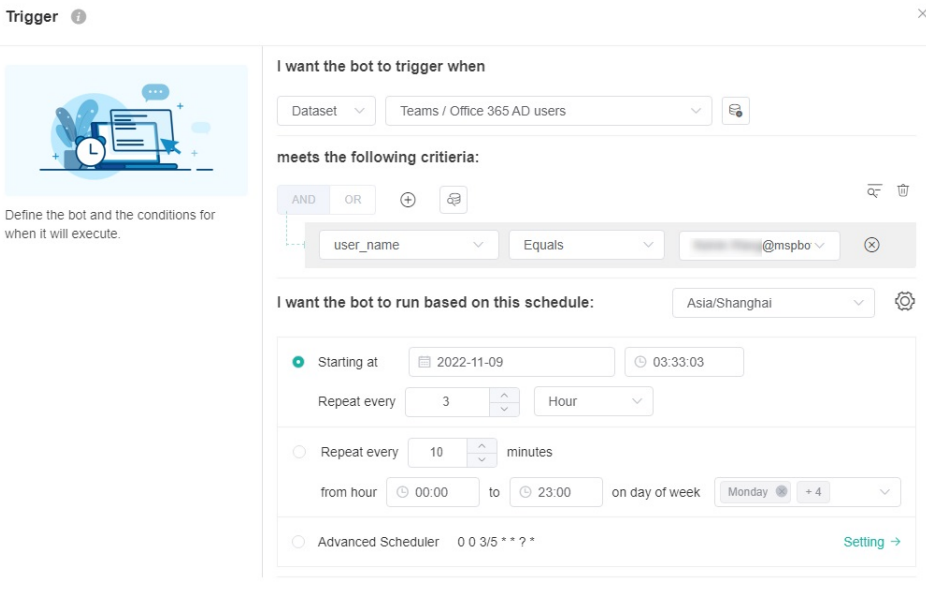

 $Next$ 

 $\times$ 

5. Hover over the horizontal line between the blocks. Click  $\mathbb{U}$ , select **Add a Block**, and select the new block.

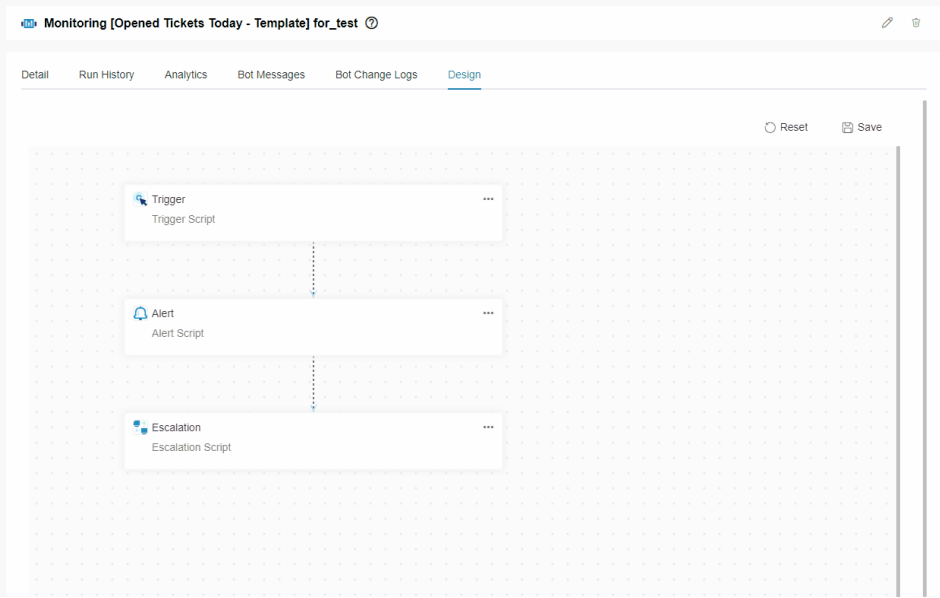

6. Type **REST API Call** in the search bar and click **REST API Call**.

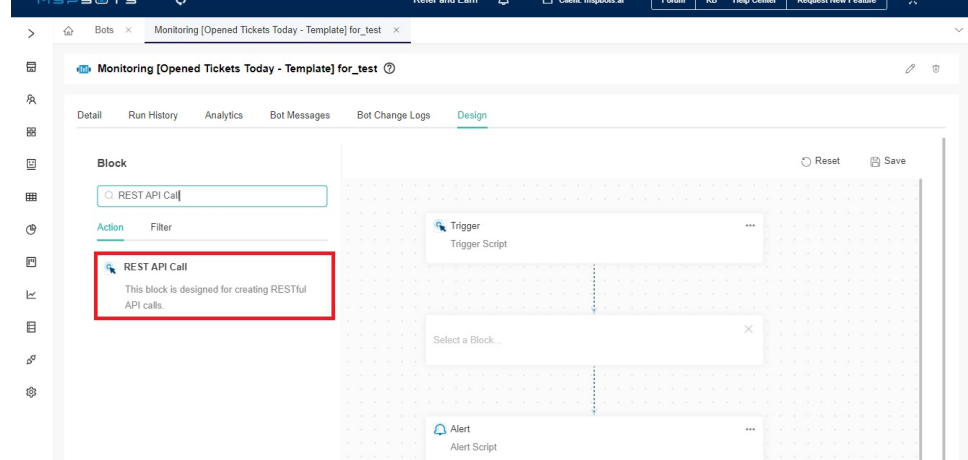

7. Next, hover over the **ellipsis** \*\*\* for the REST API Call block and select Edit.

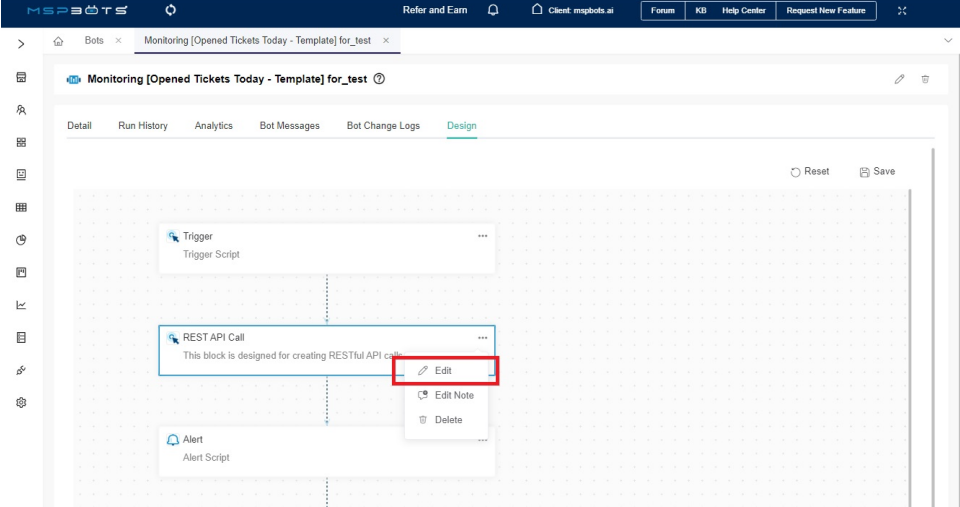

8. When the REST API Call window opens, enter the **url** address of the API that will receive requests you want to call, for example, [https://mspbotste](https://mspbotstest.halopsa.com/api/Tickets) [st.halopsa.com/api/Tickets](https://mspbotstest.halopsa.com/api/Tickets).

 $\vee$ 

 $\times$ 

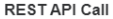

**CON** 

This block

This block is

R

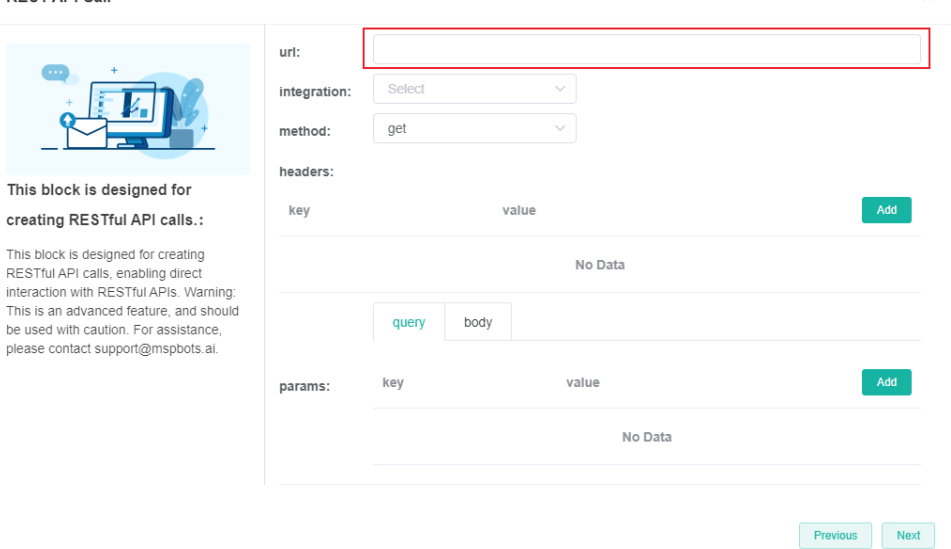

#### 9. (Optional) Select an **integration**.

If you are configuring a REST API from an existing integration with MSPbots, select that software from the **integration** list, such as halo. Otherwis e, do not configure this parameter and proceed with the next step.

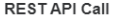

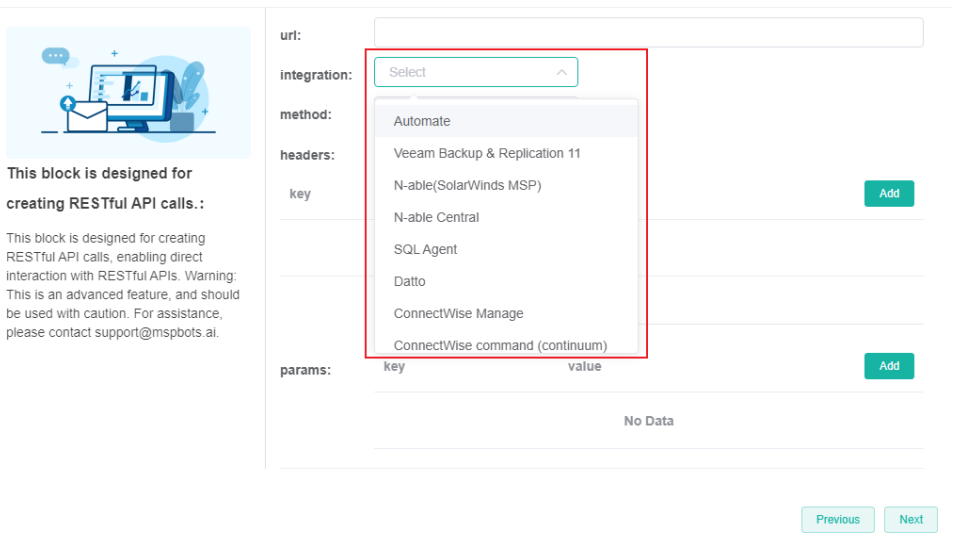

- 10. Select the HTTP **method** used when calling the API. The commonly used methods when using this block are **post** and **delete**. If you want to learn examples of these two methods, please refer to [Examples of commonly used HTTP Methods when using the REST API Call block](#page-6-0).
	- **get**  Retrieves information from the database without modifying or adding data. The results are consistent regardless of how many operations are performed.
	- **post**: Submits data and adds operations to the server.
	- **put**: Modifies the existing data on the server. This is similar to POST except that it modifies instead of adding.
	- **delete**: Removes a specific resource and deletes a record in a database.

**options**: Before using any of these methods, you can check the browser request to ensure the server will accept it. **RESTAPI Call**  $\times$ 

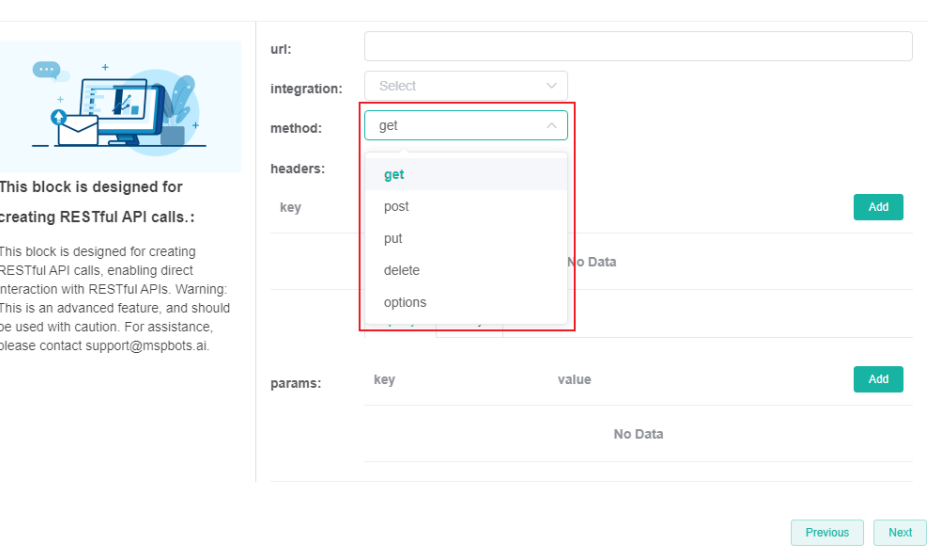

11. Next, set up the headers and input the relevant key and value. Headers are additional information included in the API call, which may include Next, set up the **headers** and input the relevant **key** and **value**. Headers are additional information included in the API call, which may include authentication tokens and content types.

As our Bot already supports authentication information by default, you don't need to add any extra authentication information to REST API Call block.

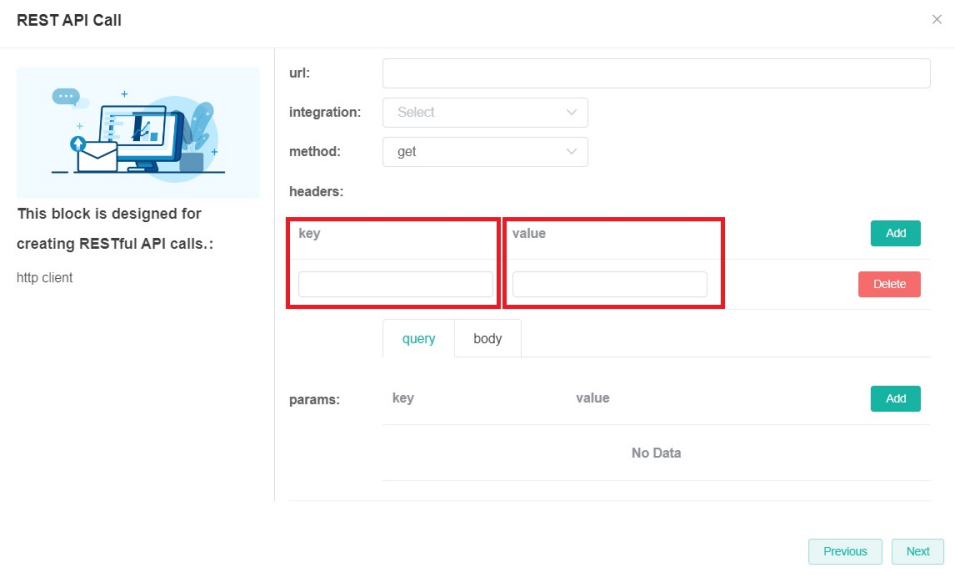

Click **Add** to add more keys and values.

#### **RESTAPI Call**

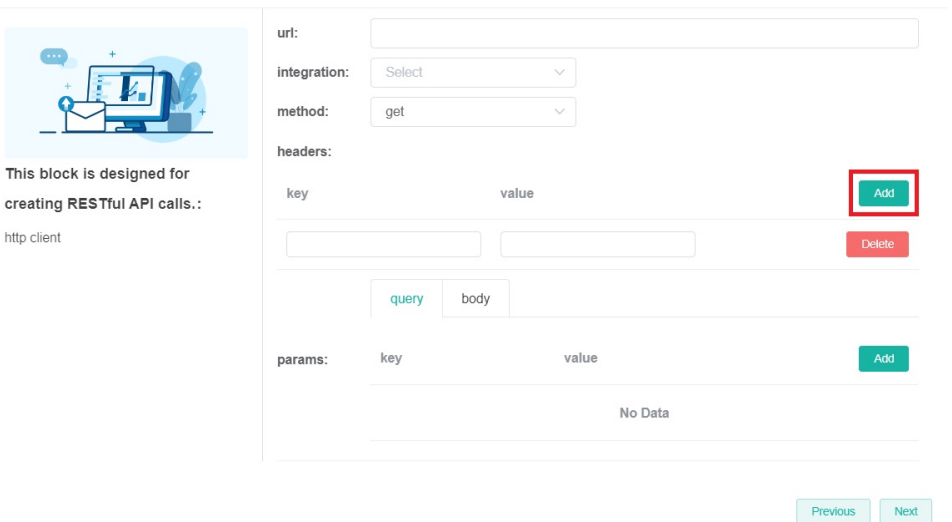

To remove a pair of key and value, click **Delete**.

12. Set up the **params**. Select either the URL query and request body method to pass parameters to the server.

#### a. **query**

URL query parameters refer to additional parameters or information passed to the server through key-value pairs attached to the URL. Query parameters are commonly used for filtering, sorting, pagination, or passing other optional parameters. They are placed after the question mark symbol (?) in the URL and key-value pairs are separated by an equals sign (=), while multiple query parameters are connected with an ampersand (&). By utilizing URL query parameters, we can pass additional parameters in the API call and customize the results requested.

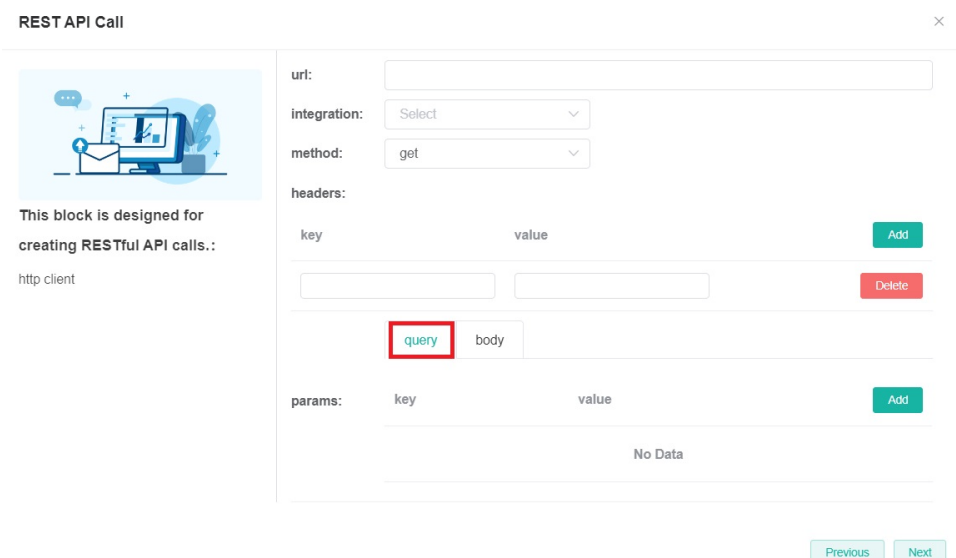

#### b. **body**

The request body is the HTTP request data that is included in a POST or PUT request. It is only configured when the **method** is **POST** or **PUT**. This data can be in different formats such as JSON, XML, or form data. These parameters are usually used for submitting forms, uploading files, or sending other types of data.

#### **RESTAPI Call**

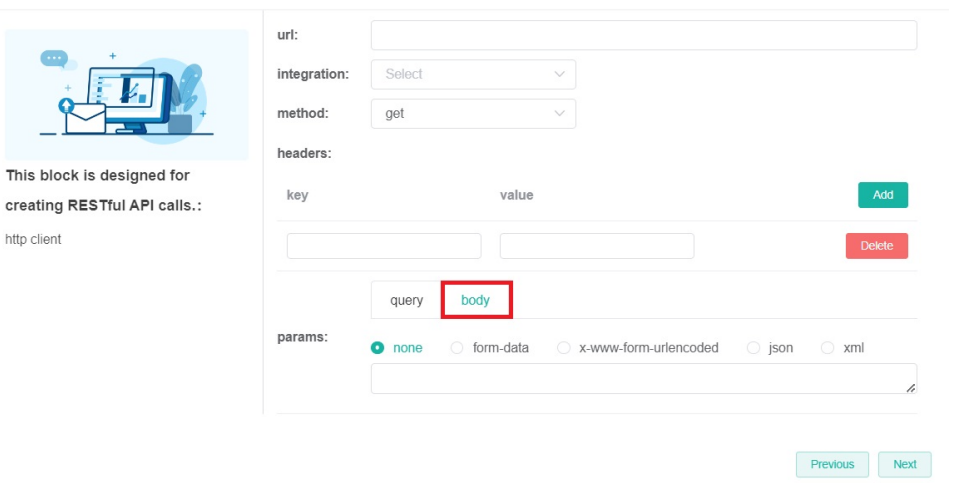

The params available for the request body method are **none**, **form-data**, **x-www-form-urlencoded**, **JSON**, and **XML**. **RESTAPI Call** 

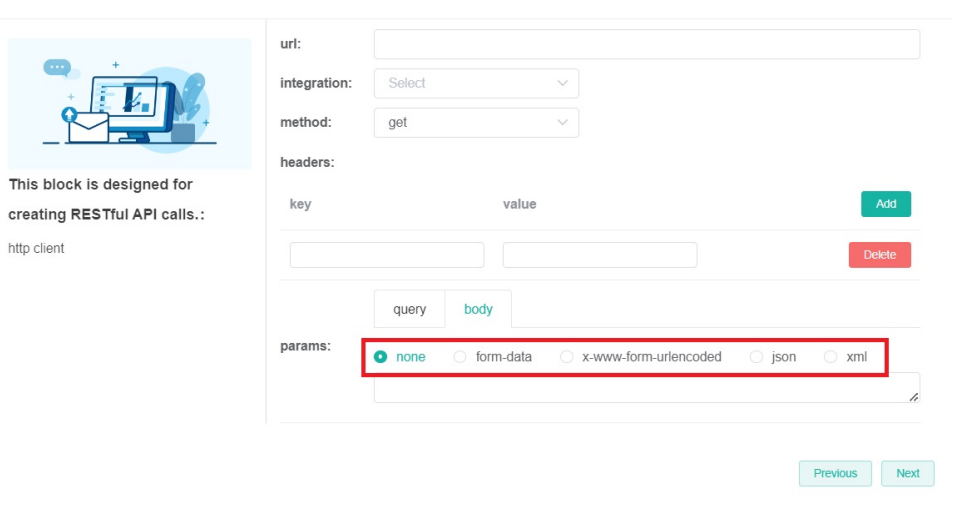

13. Click **Next** to configure any remaining blocks, and click **Finish** when done.

14. Click **Save** to keep your settings.

# <span id="page-6-0"></span>Examples of commonly used HTTP Methods when using the REST API Call block

### **post - Create tickets to the Halo app with the filtered data that meets the criteria.**

\*For more detailed information, please refer to: [How to Create or Modify Halo Tickets using a Rest API-based Bot.](https://wiki.mspbots.ai/x/MID8B)

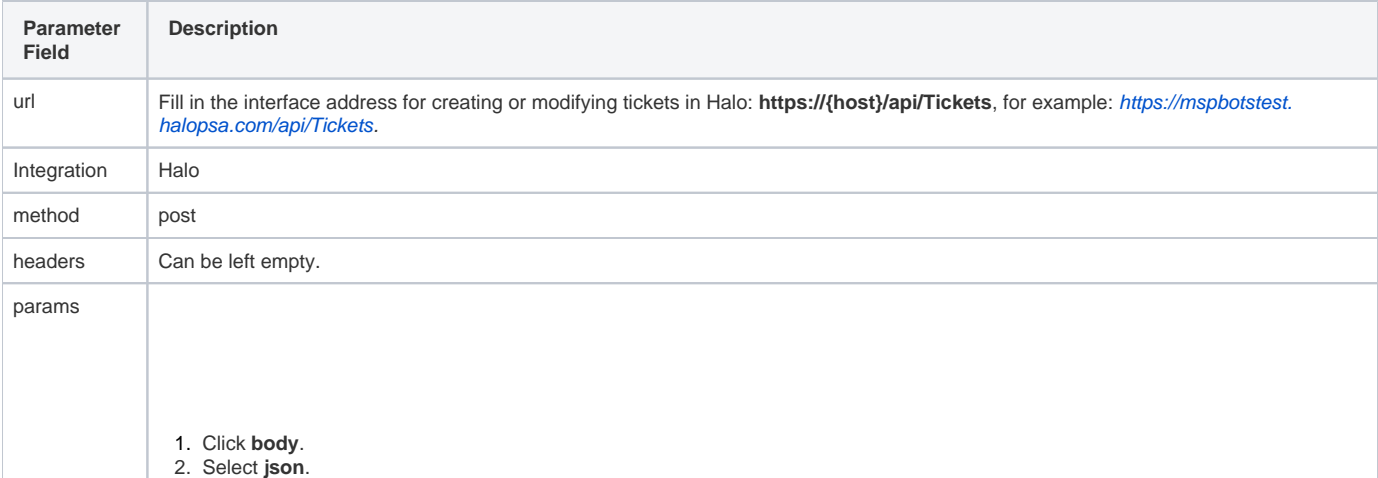

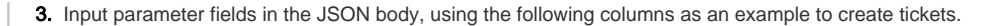

```
[
     {
         "actioncode":0,
         "dateoccurred":"2023-12-15T14:35:55.618Z",
         "summary":"{job_title}",
         "details":"{user_name}",
         "status_id":"2",
         "tickettype_id":"{update_source}"
     }
]
```
#### About the example:

RESTAPICall ®

- The "actioncode", "dateoccurred", "summary", "details", "status\_id", "tickettype\_id" are from the official API documentation of Halo, [https://halo.haloservicedesk.com/apidoc/resources/tickets.](https://halo.haloservicedesk.com/apidoc/resources/tickets) These fields are generally obtained from the official API documentation of the integration.
- The {job\_title}, {user\_name}, {update\_source} are from the data you added in the widget or dataset in the Trigger block. Please note that the format of the field must be **{Field}**.

 $\times$ 

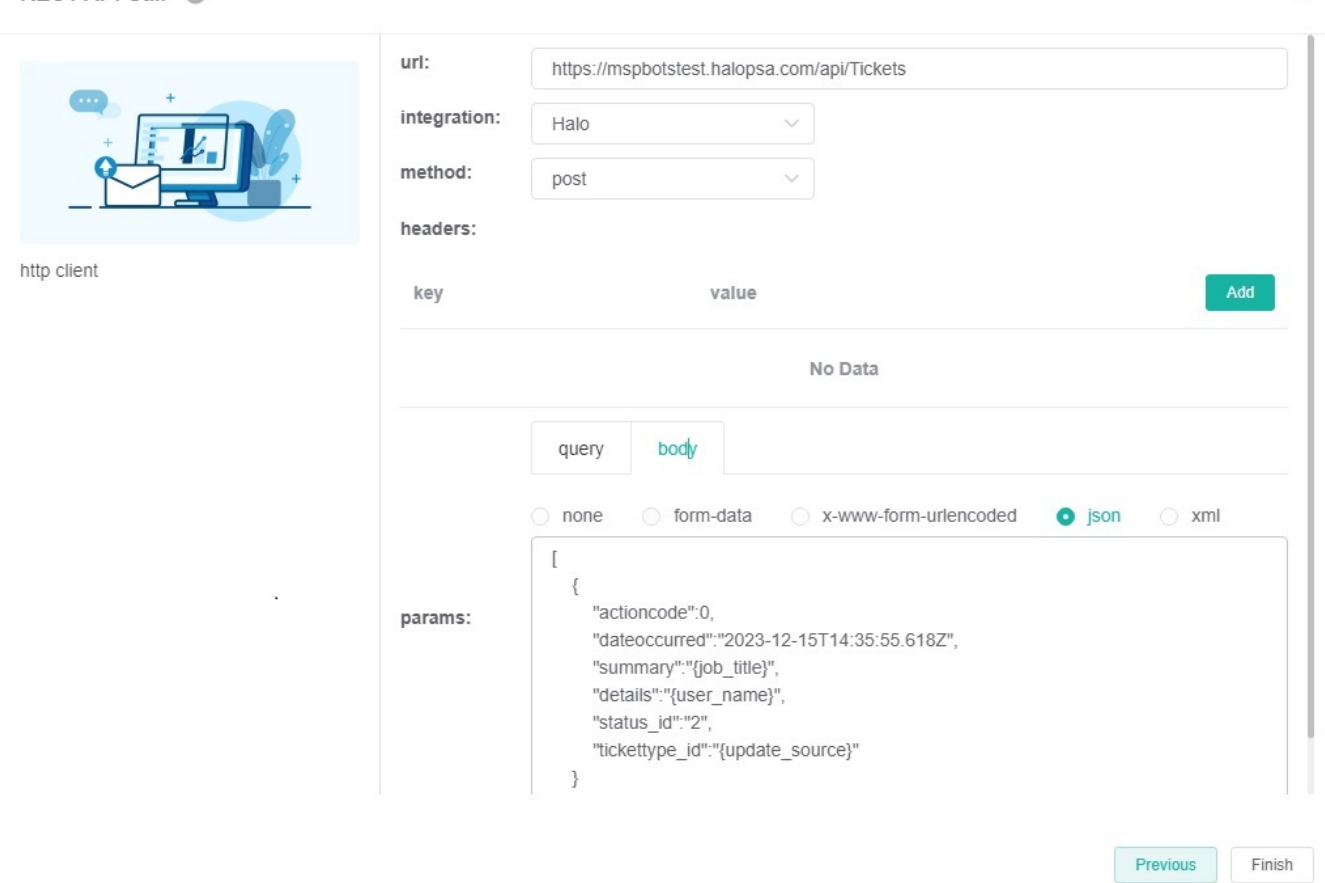

### **delete - Delete tickets in the Halo app that meet the filtering criteria.**

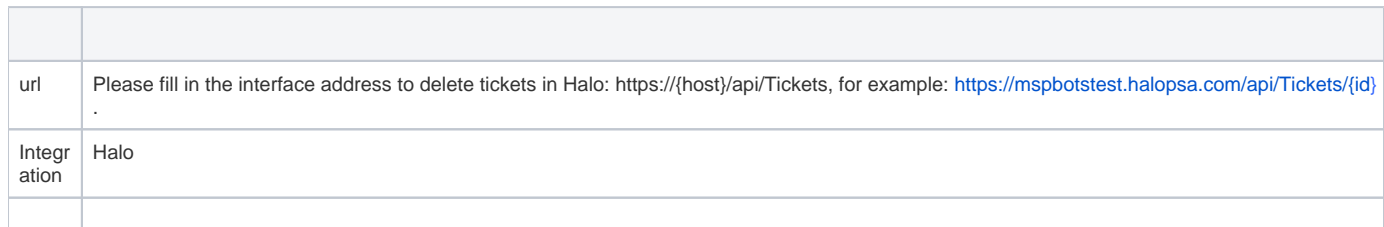

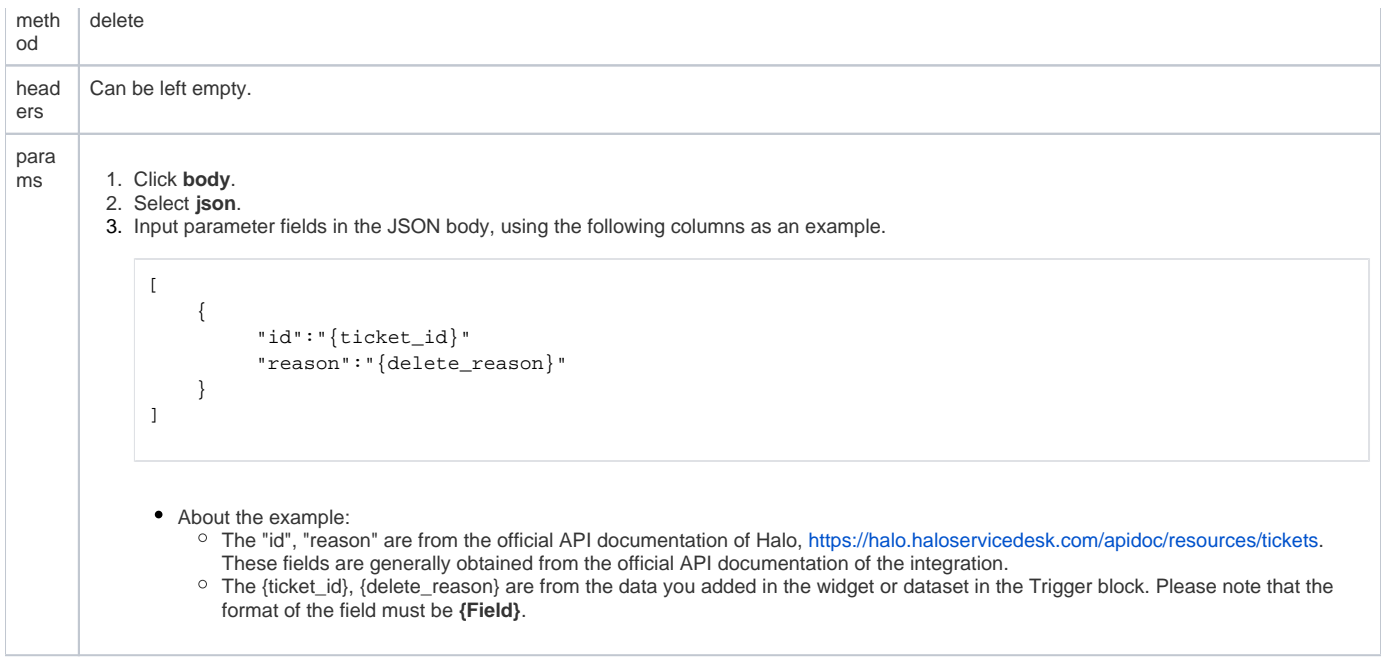

### RESTAPI Call <sup>6</sup>

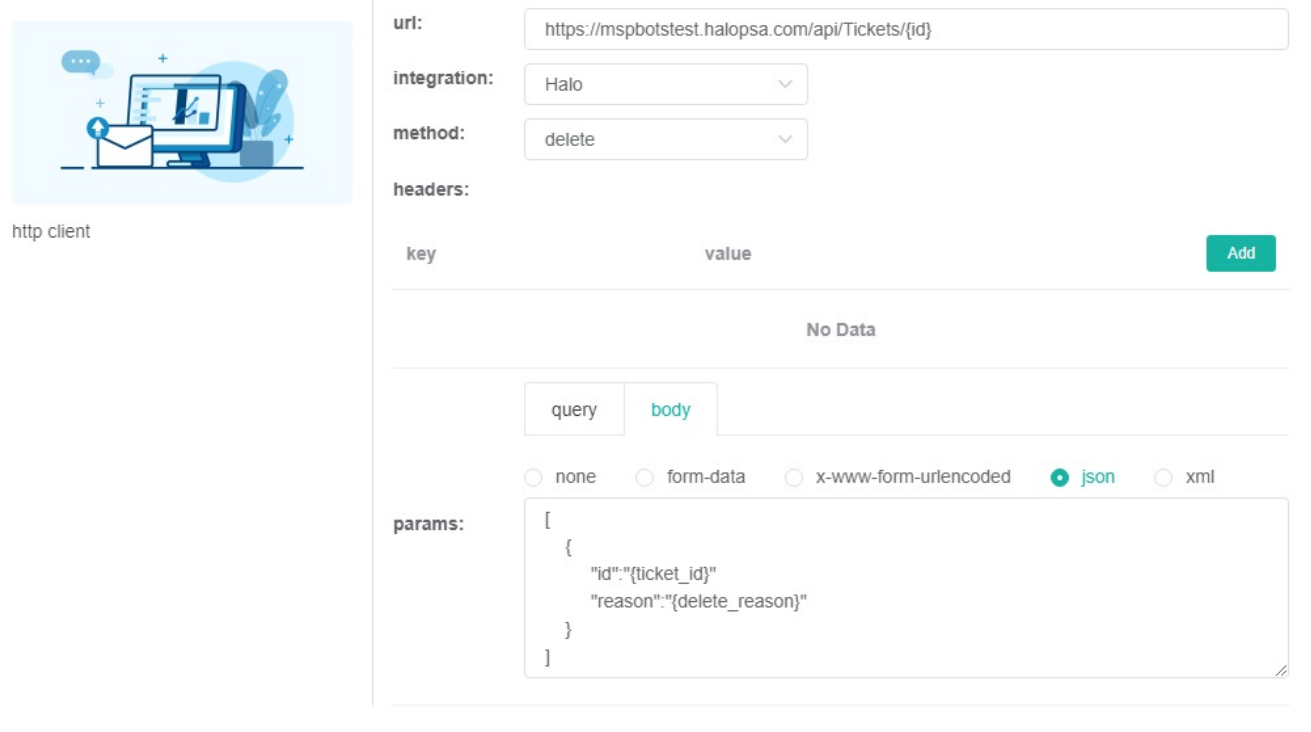

Previous  $Finish$ 

 $\times$ 

# <span id="page-8-0"></span>Related topics

- [How to Create or Modify Halo Tickets using a Rest API-based Bot](https://wiki.mspbots.ai/display/MKB/How+to+Create+or+Modify+Halo+Tickets+using+a+Rest+API-based+Bot)
- [How to Customize the Commands Used in Chat](https://wiki.mspbots.ai/display/MKB/How+to+Customize+the+Commands+Used+in+Chat)